## DOWNLOAD

[Reformating Hard Drive For Mac Scheme Master Boot Record Versus Other](https://picfs.com/1uas2o)

 $000$ **MAT**  $\hat{I}$  jordan — bash — 82×21 Jordans-MacBook-Pro:~ jordan\$ diskutil partitionDisk /dev/disk2 GPT JHFS+ New 0b E Started partitioning on disk2 Unmounting disk Creating the partition map Waiting for the disks to reappear Formatting disk2s2 as Mac OS Extended (Journaled) with name New Initialized /dev/rdisk2s2 as a 111 GB case-insensitive HFS Plus volume with a 1638 4k journal Mounting disk Finished partitioning on disk2 /dev/disk2 **IDENTIFIER**  $#:$ **TYPE NAME SIZE**  $\boldsymbol{\theta}$ : GUID\_partition\_scheme \*120.0 GB  $disk2$ 209.7 MB  $1:$ EFI EFI disk2s1  $2:$ Apple\_HFS New 119.7 GB disk2s2 Jordans-MacBook-Pro:~ jordan\$

[Reformating Hard Drive For Mac Scheme Master Boot Record Versus Other](https://picfs.com/1uas2o)

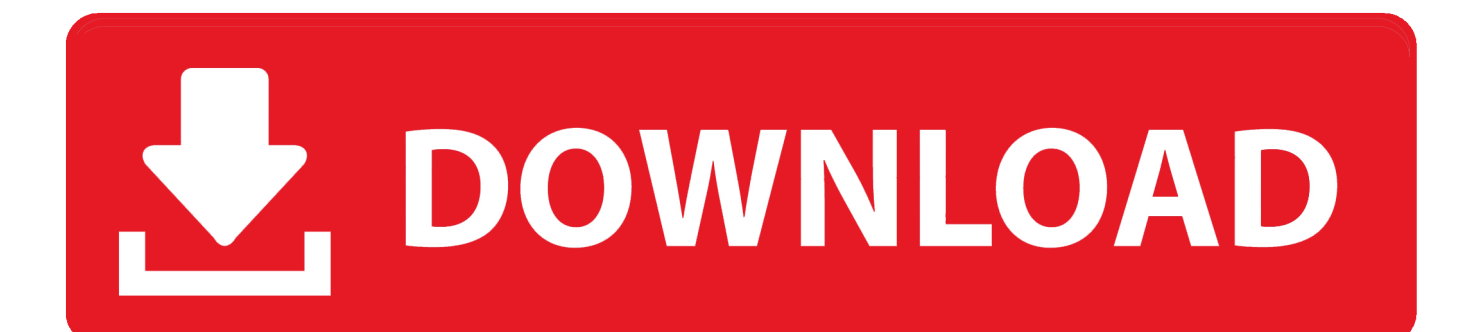

For this exercise, it is best to DISCONNECT any and all external storage devices, so you only have the one that you wish to format connected.

Again, the standard is one, and that is what is shown here in the images On a Mac, they system will automatically try to format any partition to Mac OS Extended (Journaled).. You will see your internal drive in your Mac, as well as any other storage devices that are connected.. 15- Click the Options button to select PC Partition Scheme to enable a Select Master Boot Record.

## [Download Game Yakyuken Special Psx Isos](https://hub.docker.com/r/singdarxeli/download-game-yakyuken-special-psx-isos)

I get this question a lot – I have an external hard drive that is NTFS formatted (Windows format), and I want to reformat it for my Mac (HFS).. 1 GB Seagate FreAge ' You can see at the bottom of the first image that this drive is formatted as Windows NT File System (NTFS).. So how DO you do it? First Plug the drive in to your Mac Then open the Disk Utility that is located in the Utilities folder of your Applications folder.. You will then need to click on the down arrow under the heading 'Volume Scheme' to indicate how many partitions you wish this newly formatted drive to have. [Bca Purchase Planning Handbook For Employers](https://www.toupret.com/sites/default/files/webform/nealphilo273.pdf)

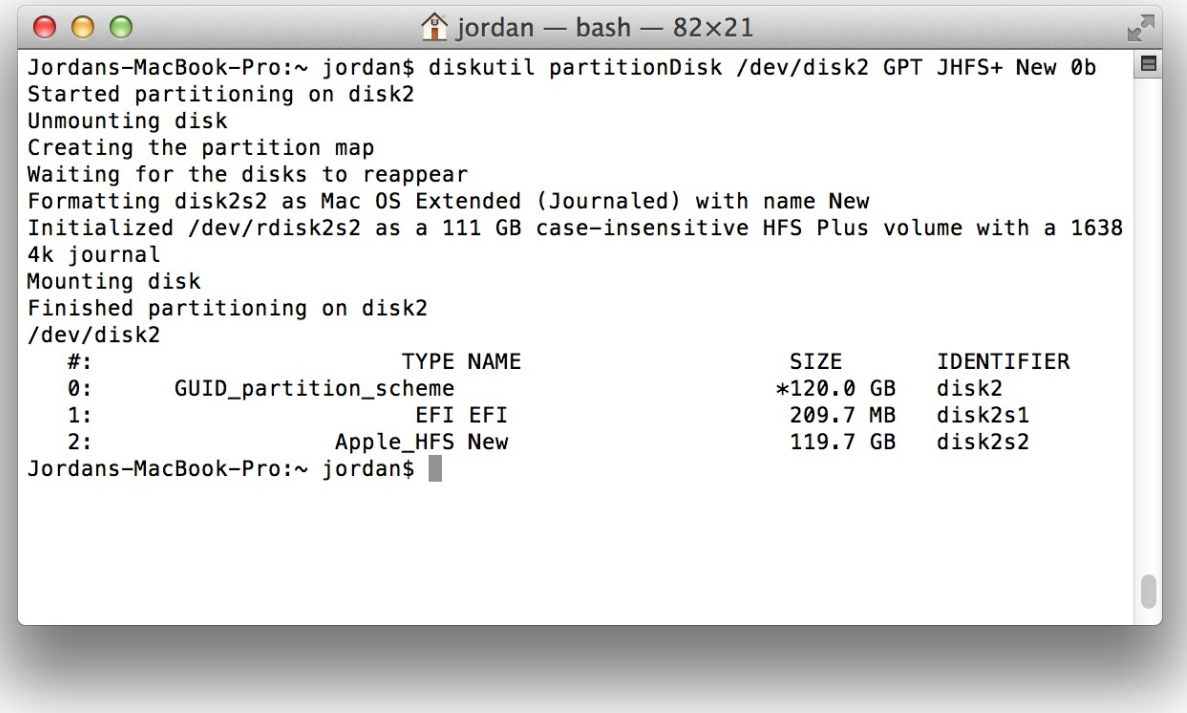

[Malwarebytes For Mac Os X 10.8](http://azgedeburg.unblog.fr/2021/03/09/malwarebytes-for-mac-os-x-10-8/)

## [Omnisphere 2 Kickass Mac](http://quidamen.yolasite.com/resources/Omnisphere-2-Kickass-Mac.pdf)

 Drives, partitions, formatting w/Mac's + PC's Hard drive on your Mac or any other device that allows you to do so.. The first is the physical drive itself What appear underneath the physical drive are the individual partitions.. You must still be careful in your selection of which drive to format, as you certainly don't want to format one of your internal drives.. In my example here (shown in the pictures here), I will be reformatting the drive shown as '298.. Most drives are formatted into a single partition, so you will normally see only one entry underneath a physical drive entry. [Norton Antivirus 2014 Crack Free Download](http://sappnicvibur.rf.gd/Norton_Antivirus_2014_Crack_Free_Download.pdf)

[Pages 6.2, Numbers 4.2, And Keynote 7.2 For Mac](https://south.stoughtonschools.org/sites/g/files/vyhlif5046/f/uploads/elementary_handbook_2019-2020_-_portuguese.pdf)

How do I do that?And you know what? It's not nearly as easy as it should be! There is one trick to it that is not intuitive.. You will see this indicated on the right hand side of the image, labeled 'Format'.. Free photo viewer software for windows 10 But that is not always the case, so don't be surprised, or think there is something wrong, if you see more than one entry under a physical drive.. We want it to be Mac HFS formatted Once you have selected the PHYSICAL drive, then click on the Partition tab at the top of the window.. When you see the drives listed down the right hand side of the Disk Utilities window, you will see at least two entries for each physical hard drive.. For the purpose of reformatting, you need to start by selecting the PHYSICAL drive that you wish to reformat.. That way you will protect yourself from inadvertently re-formatting the wrong drive. 773a7aa168 [1998 Jeep Wrangler Owners Manual Pdf Download](https://www.decime.be/nl-be/system/files/webform/visitor-uploads/yeneseyc366.pdf)

773a7aa168

[Happy Periods 2 0](http://abdfathac.yolasite.com/resources/Happy-Periods-2-0.pdf)